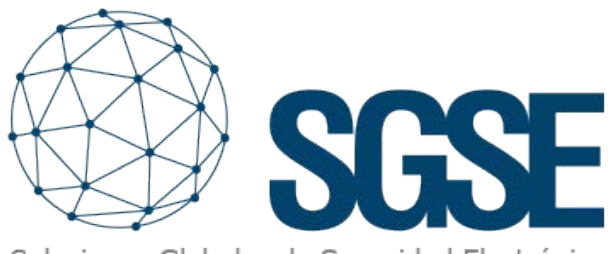

Soluciones Globales de Seguridad Electrónica

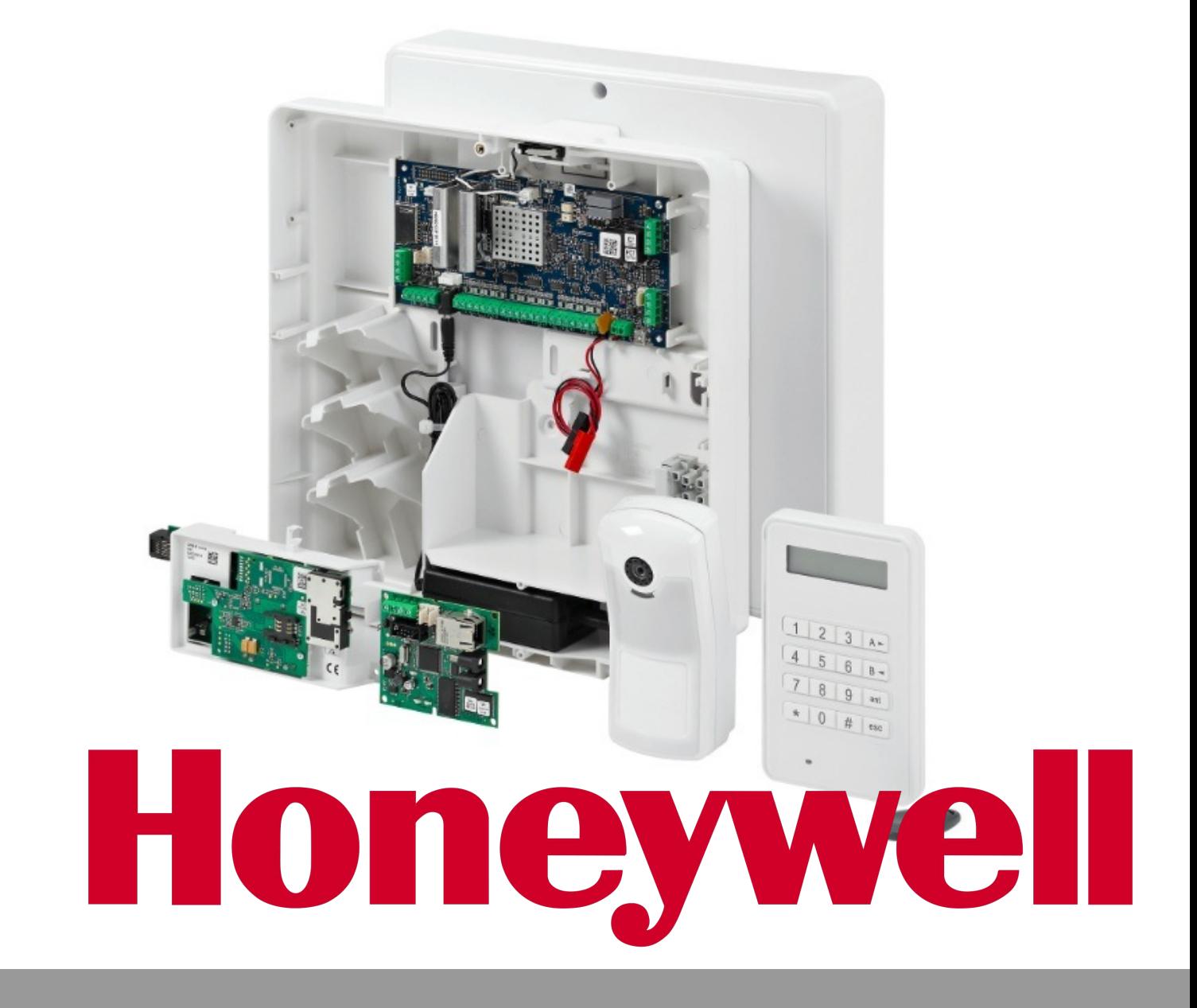

# INTEGRACIÓN DE LAS CENTRALES GALAXY EN MILESTONE

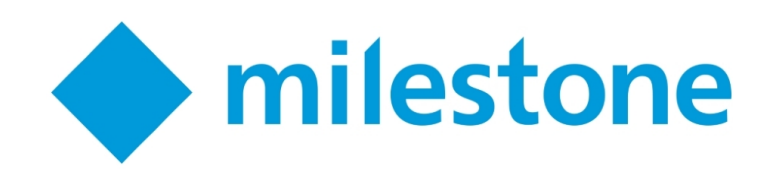

La detección de una intrusión adquiere una mayor dimensión cuando va acompañada de imágenes. Por tanto, un sistema de protección que incorpore un sistema de CCTV y un sistema de detección de intrusión se presenta como una solución más completa que un sistema de CCTV sin intrusión, o que un sistema de intrusión sin imágenes.

Si podemos integrar las alarmas generadas por el sistema de detección de intrusiones en un VMS con el que gestionamos nuestra instalación de CCTV, el sistema adquiere las características suficientes para conformar un buen sistema de protección.

Gracias al plugin que ha desarrollado el departamento de I+D de SGSE es posible recibir en Milestone las alarmas procedentes de las centrales de intrusión Galaxy Dimension de Honeywell. De esta manera, podremos monitorizar el estado de la instalación de intrusión desde la interfaz de XProtect SmartClient de Milestone.

Para ello, una vez instalado el plugin, será necesario configurar la central Galaxy, indicando el modelo que se quiere integrar en Milestone, así como los datos de direccionamiento de red. En base a esta información, se cargarán unos listados con los posibles grupos, zonas y salidas que la central pueda gestionar. Tendremos que seleccionar aquellos elementos que nuestro panel efectivamente contenga.

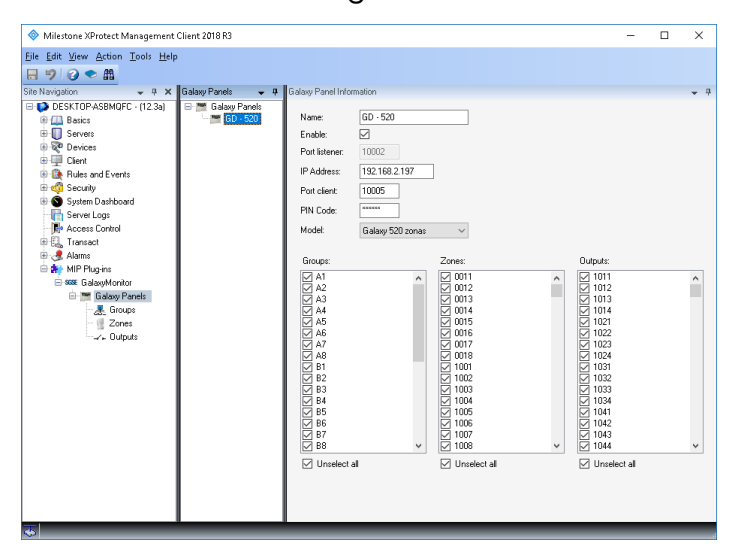

Tras finalizar la configuración, se crearán en Milestone los elementos asociados al propio panel y a los grupos, zonas y salidas seleccionadas. Este proceso puede tomar un tiempo, dependiendo del número de elementos. Al finalizar, nos mostrará un mensaje indicando que el proceso ha finalizado.

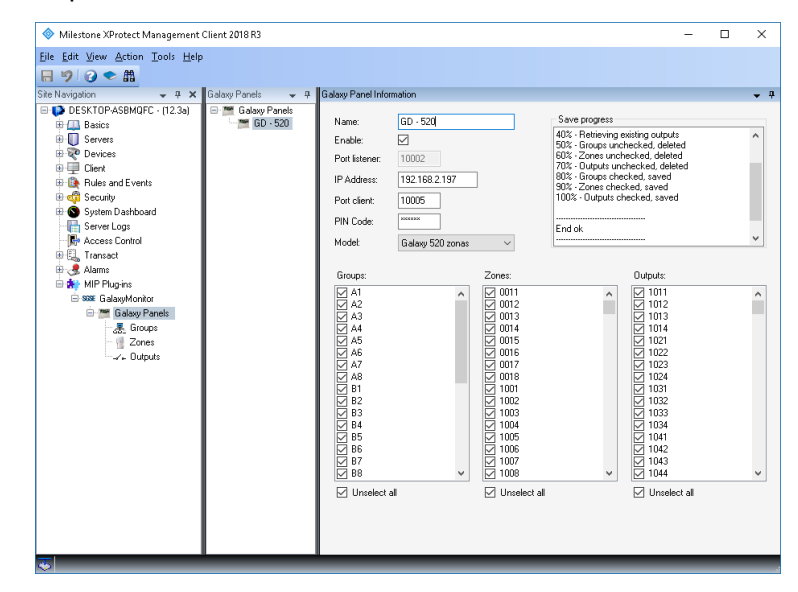

Al tener estos elementos, podremos arrastrarlos sobre un plano en el SmartClient, y de esta manera visualizar en el momento si se ha recibido una alarma asociada a alguno de ellos, mediante el círculo rojo parpadeante propio de Milestone, además de ver la alarma en el listado de alarmas.

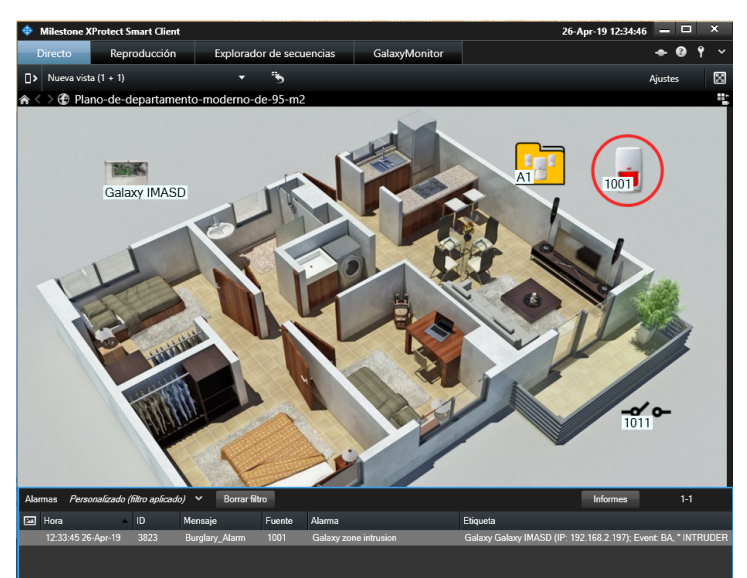

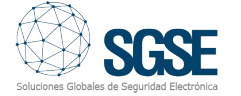

### Alarmas en Milestone

La instalación del plugin incorpora un nuevo grupo de eventos en Milestone, que contiene los eventos que nos pueden llegar desde la central Galaxy a través de su protocolo de comunicación. Para cada uno de estos eventos, podemos seleccionar si queremos que se considere como una alarma, obteniendo así alarmas únicamente sobre los eventos que consideremos necesarios. De esta manera, el nivel de personalización de la solución y de la monitorización de alarmas es máxima.

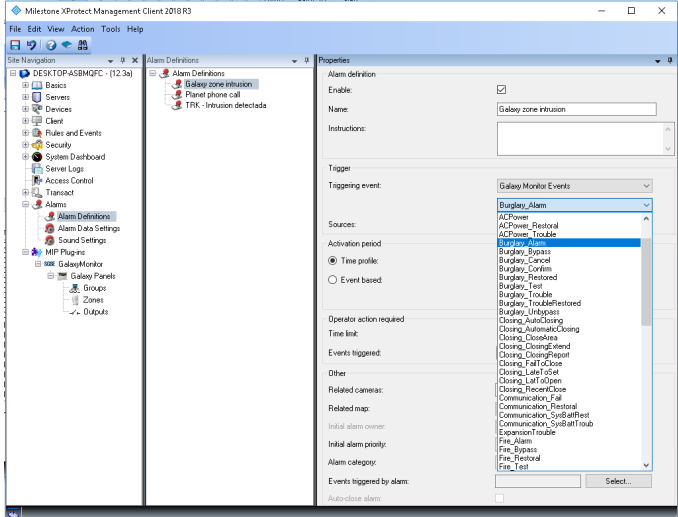

Por ejemplo, podríamos definir que los eventos de alarma de robo (Burglary Alarm) sean consideradas en Milestone como alarmas, independientemente de la zona en la que se haya realizado la detección. Sin embargo, podríamos también definir que el evento de támper de zona, o el de fallo de alimentación, se considerase alarma para una serie de zonas, que podrían ser más críticas, pero no para el resto de zonas.

### Reglas en Milestone

Además, para cada uno de estos eventos, podremos configurar reglas de Milestone que se disparen de manera automática al recibir un evento de este tipo procedentes de una determinada fuente, haciendo que se ejecuten las acciones configuradas en la propia regla sin necesidad de la intervención de ningún operador.

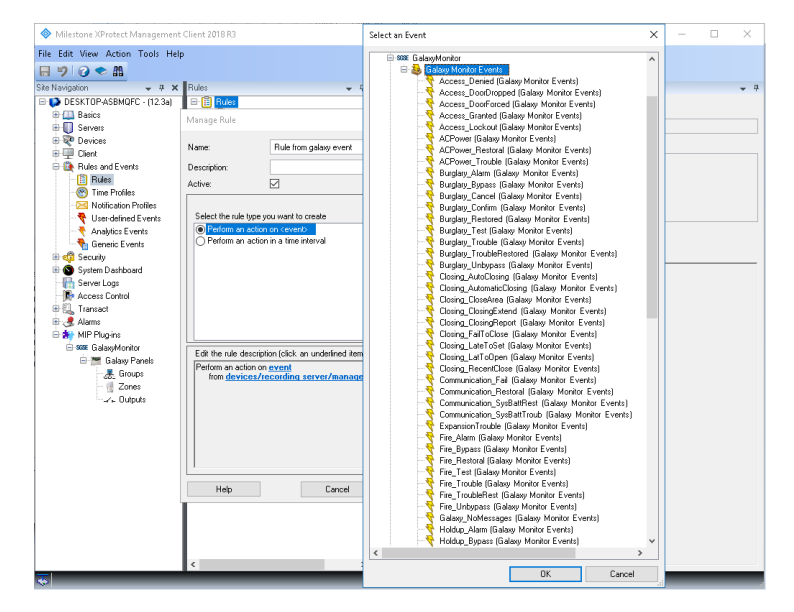

De esta manera, podríamos programar reglas para, por ejemplo, recibir notificaciones por correo electrónico cuando se desarma un determinado grupo, o bien iniciar las grabaciones de un grupo de cámaras cuando nos llega la notificación de que se ha armado un grupo, cuando falla la alimentación de una zona, etc.

### Comandos

Junto con la funcionalidad de recepción de alarmas, el plugin añade la posibilidad de interactuar con la central a través de comandos específicos para cada tipo de elemento.

Desde el plano donde hemos desplegado los iconos, podremos lanzar los comandos usando el menú contextual de cada icono. En función del tipo de elemento sobre el que hagamos clic derecho, se nos despliegan las opciones correspondientes:

Central de intrusión:

- Armar
- Desarmar
- Armado parcial
- Abortar armado
- Armado forzado

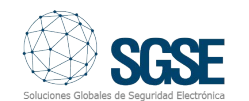

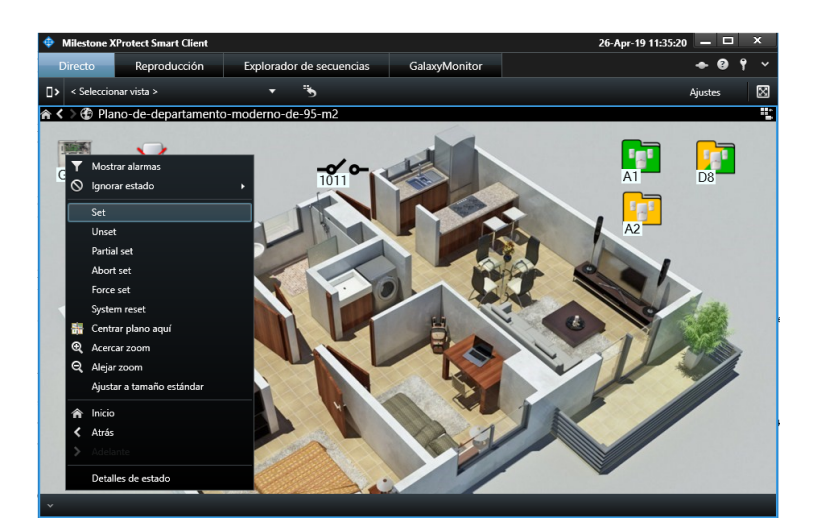

### Grupo:

- Armar
- Desarmar
- Armado parcial
- Abortar armado
- Armado forzado

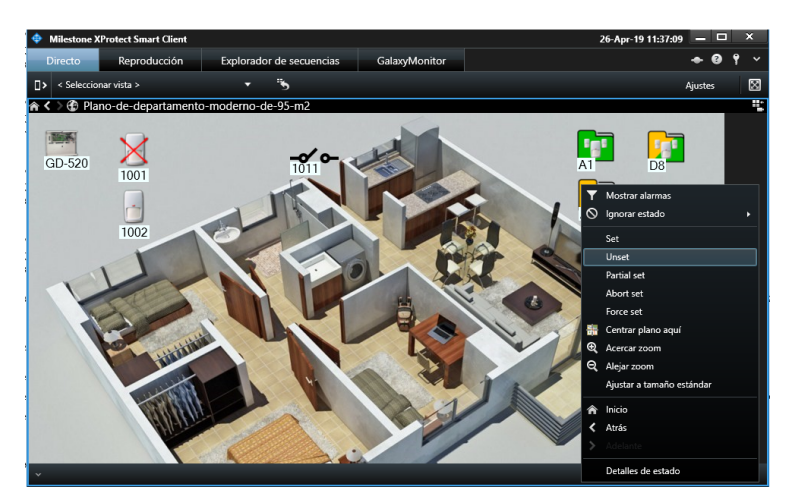

- Omitir
- **Restaurar**

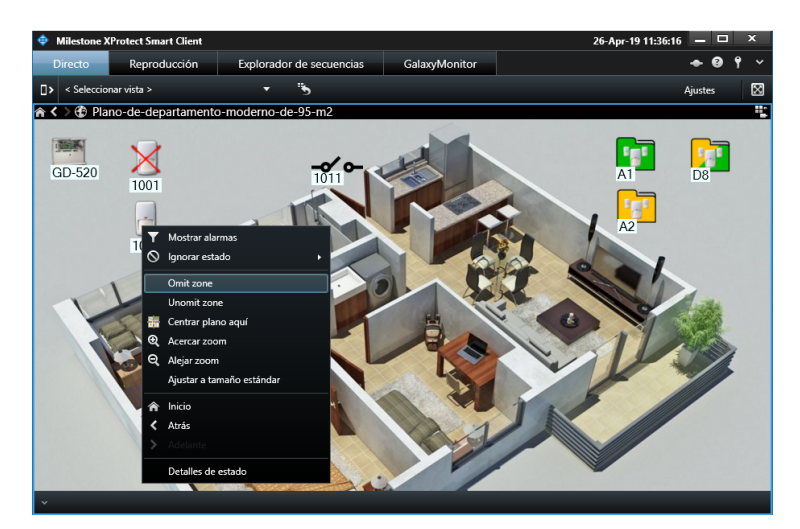

### Salidas:

- Activar
- Desactivar

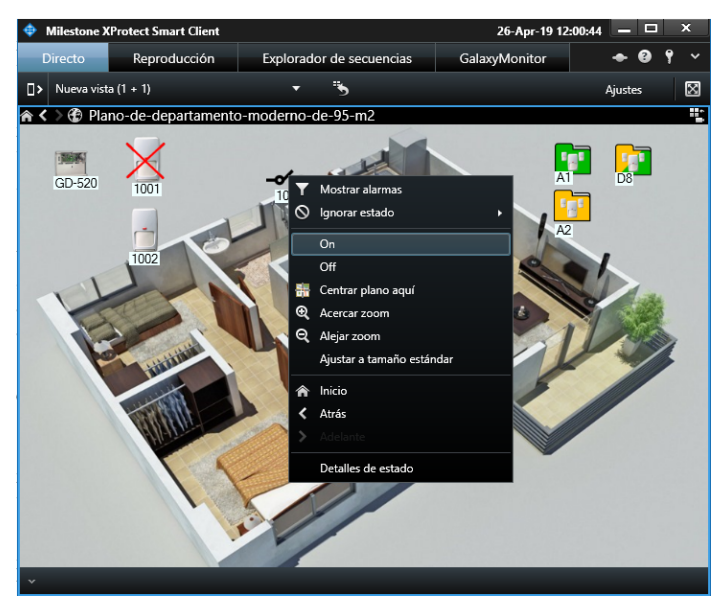

De esta manera podremos, desde el plano visualizado en el SmartClient, armar y desarmar toda la central, un grupo, realizar un armado parcial, omitir zonas, restaurarlas, activar salidas, etc.

Además del círculo rojo parpadeante que aparecerá alrededor de los elementos que tengan una alarma activa, los diferentes iconos se actualizarán para indicarnos el estado del elemento, y para poder así ver rápidamente si los grupos están armados, desarmados, o armados parcialmente, y si las zonas han sido omitidas o no. Zona:

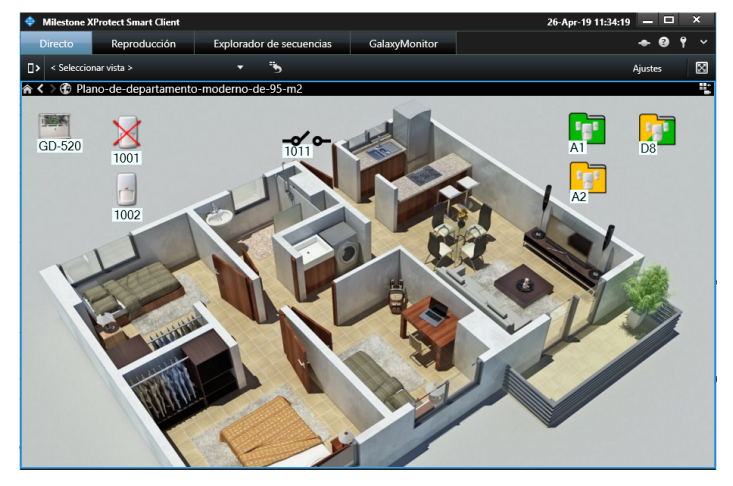

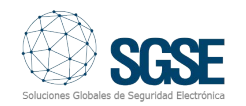

### **Requisitos**

Las centrales actualmente integradas son las Galaxy Dimension en sus distintas versiones:

- $\bullet$  GD-48
- GD-96
- GD-264
- GD-520

Para poder utilizar el plugin, dado que la comunicación que se establece entre éste y el panel es una comunicación IP, es necesario que la central disponga del módulo Ethernet (E080).

Es importante también tener en cuenta que no es posible comandar la Galaxy Dimension desde dos puntos diferentes a través de la misma conexión IP a través del módulo Ethernet. Por tanto, si se realizan conexiones a través del módulo Ethernet para controlar la central desde otro punto distinto a Milestone, el plugin no podrá enviar comandos al panel, pero sí monitorizar las alarmas y el estado de los elementos.

Si se quiere poder enviar comandos a la central Galaxy DImension desde el plugin y tener control también desde otro punto, como por ejemplo desde una CRA, la conexión con ésta ha de establecerse por otro medio, como puede ser la marcación telefónica (consultar con el fabricante las opciones disponibles).

Debido a las características del plugin, es necesario trabajar sobre las versiones Plus de XProtect con módulo de gestión de alarmas, es decir:

- XProtect Express+
- XProtect Professional+
- XProtect Expert
- XProtect Corporate

## Demostración de la integración del panel de intrusión Galaxy Dimension en Milestone

En el vídeo inferior puedes ver la demostración de la integración de SGSE del panel de intrusión Galaxy Dimension en Milestone a través del siguiente enlace:

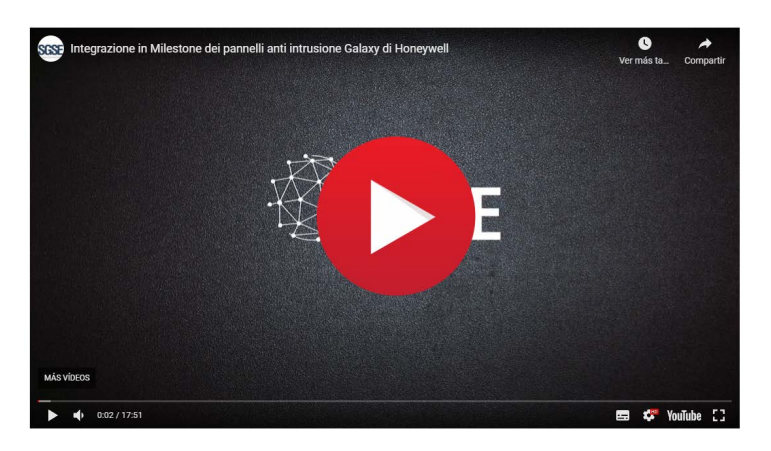

### La verificación de la integración por parte de Milestone

La integración previamente explicada ha sido verificada por Milestone y se encuentra disponible en su Marketplace como puedes ver en el enlace inferior:

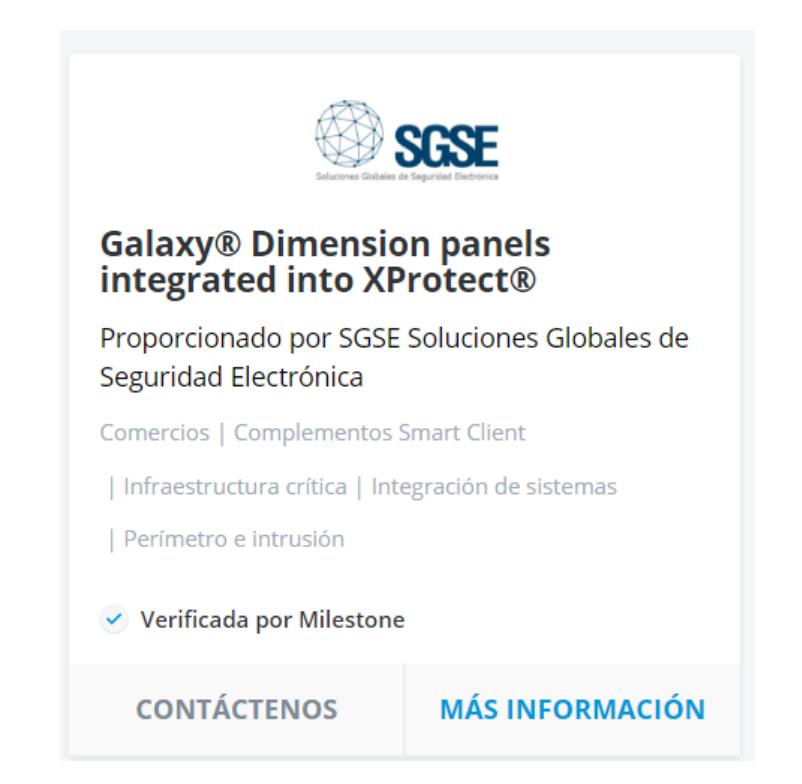

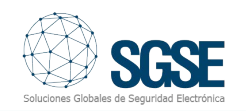